## インターネット出願 手引き

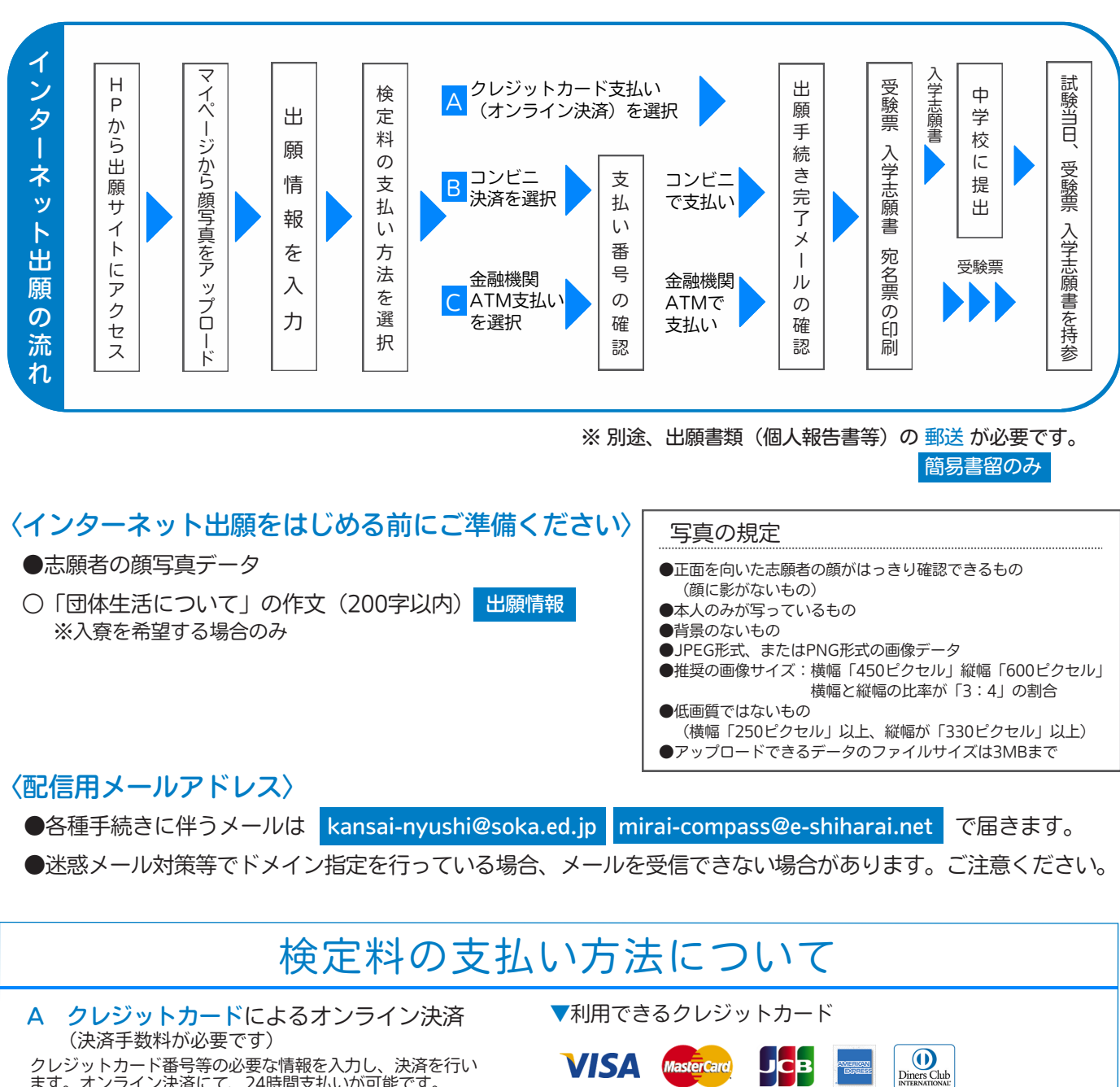

ます。オンライン決済にて、24時間支払いが可能です。

(支払い手数料が必要です) B コンビニエンスストアでの支払い

出願登録後に発行される払込票番号を控え、選択したコンビニ レジにて支払いを行います。支払い後に受け取る「お客様控え」 はご自身で保管してください。 右記のコンビニにて、24時間支払いが可能です。

(支払い手数料が必要です) C ペイジー対応金融機関での支払い

①ペイジー対応金融機関ATMで支払いが可能です。 (ペイジーマークが貼ってあるATMで利用できます)

②ペイジー対応ネットバンキングで支払いが可能です。 (各種金融機関の決済方法に従ってご利用ください) ※決済手数料が必要です。

(決済手数料が必要です) D ネット銀行での支払い

三菱UFJ銀行、みずほ銀行、りそな銀行、埼玉りそな銀行、 三井住友銀行、ゆうちょ銀行、 千葉銀行、横浜銀行、 関西みらい銀行、広島銀行、福岡銀行、十八親和銀行、 スター - 国内のウィット、ハーラー、トーラー、トーー<br>
- Tay-easy 東和銀行、熊本銀行、京葉銀行、南都銀行、足利銀行、 ペイジーマーク 七十七銀行、群馬銀行 他

**Seicomart** 

 $\left( \mathbf{\mathcal{D}}\right)$ 

▼利用できる金融機関

▼利用できる金融機関

000

**LAWSON** 

▼利用できるコンビニエンスストア

MINI<br>STOP

**all** じぶん銀行 P PayPay 銀行 来C天 SBI Sumishin Net Bank 各種金融機関の決済方法に従って支払いが可能です。

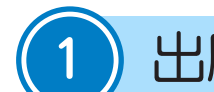

## 出願サイトにアクセス

<https://mirai-compass.net/usr/kssokah/common/login.jsf>

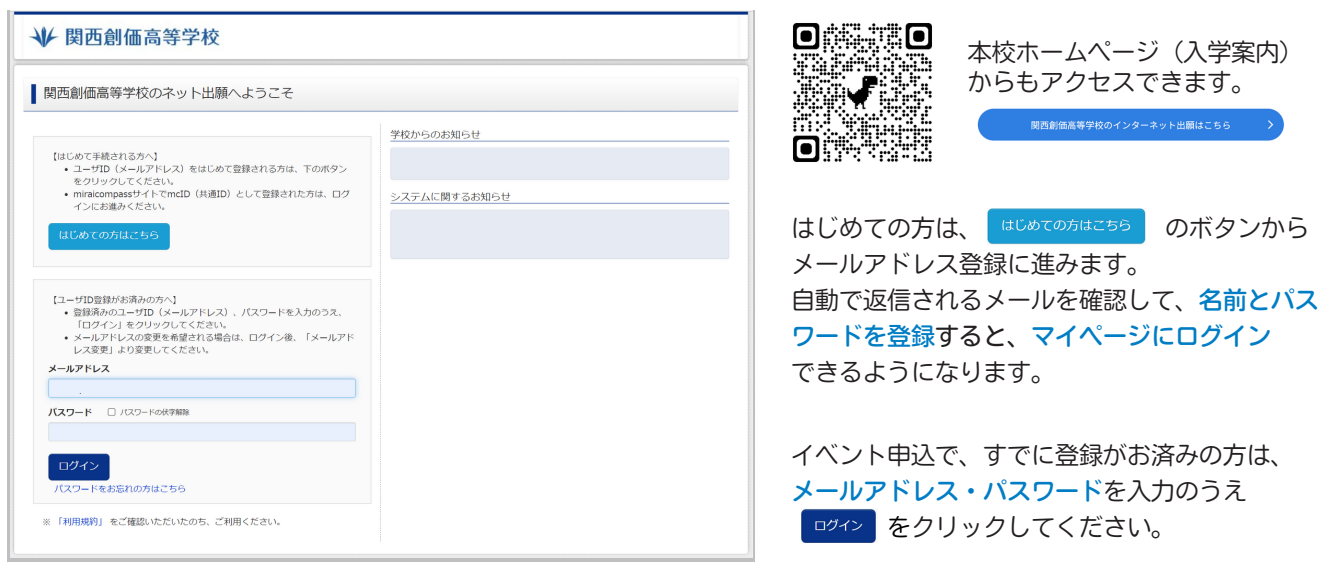

※画面イメージはサンプルです。実際の出願時に変更される場合があります。

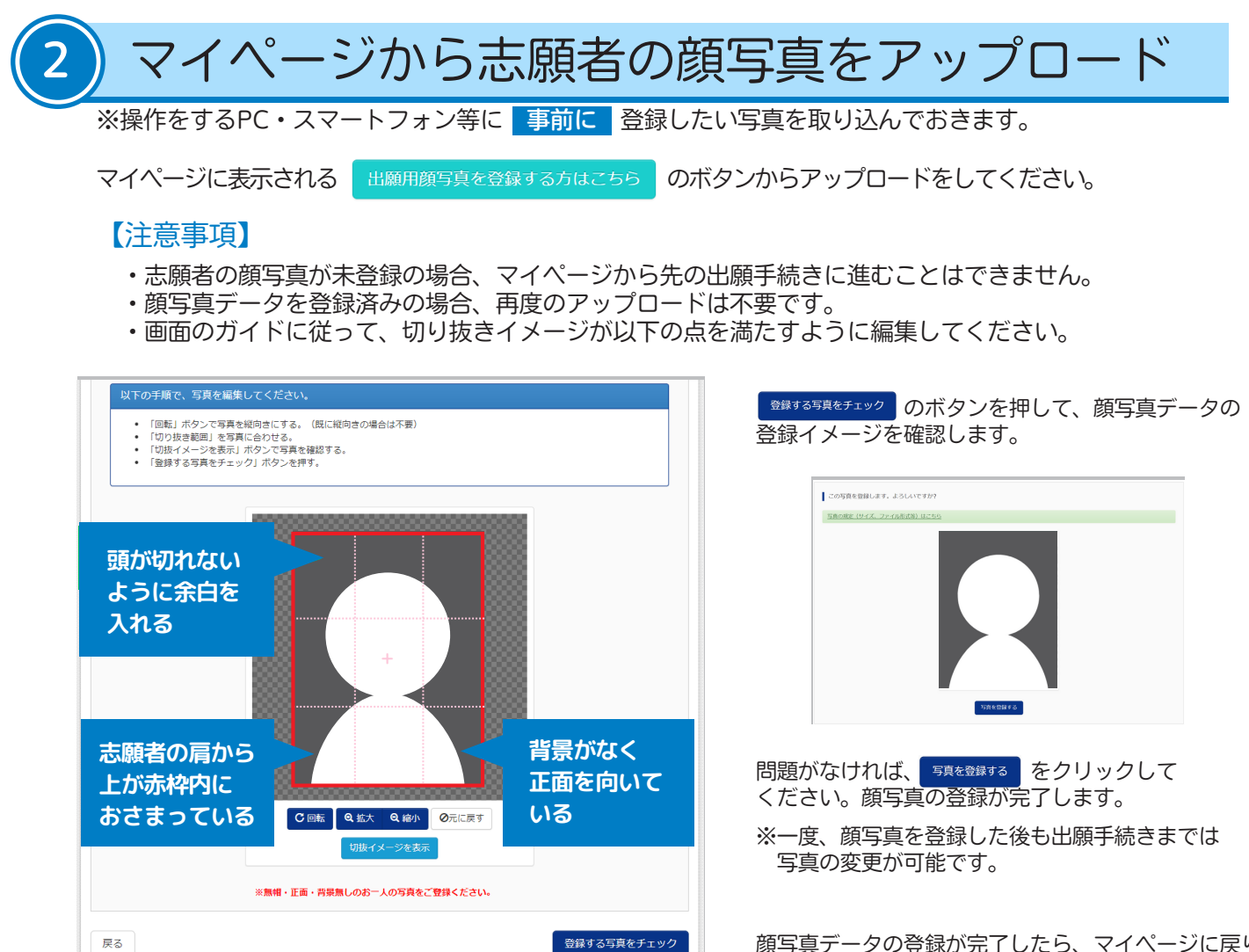

※画面イメージはサンプルです。実際の出願時に変更される場合があります。

顔写真データの登録が完了したら、マイページに戻り 出願情報を入力してください。

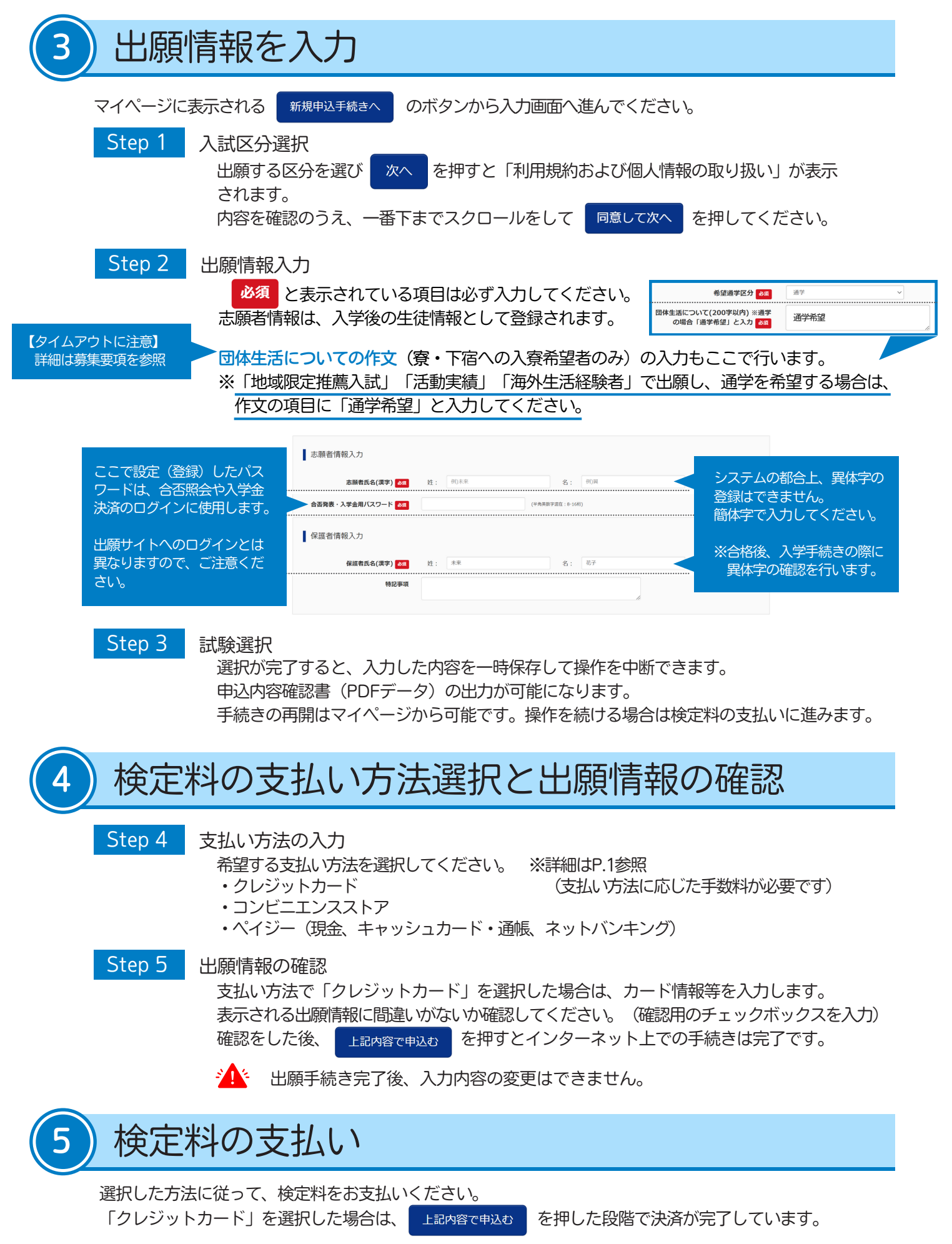

検定料の支払いが完了すると、登録されたメールアドレスに出願手続き完了のメールが届きます。

メールが届かない場合は、入試係までご連絡ください。

## 受験票の印刷

検定料を支払い、出願が完了している方はマイページに <sup>受験票</sup> のボタンが表示されます。

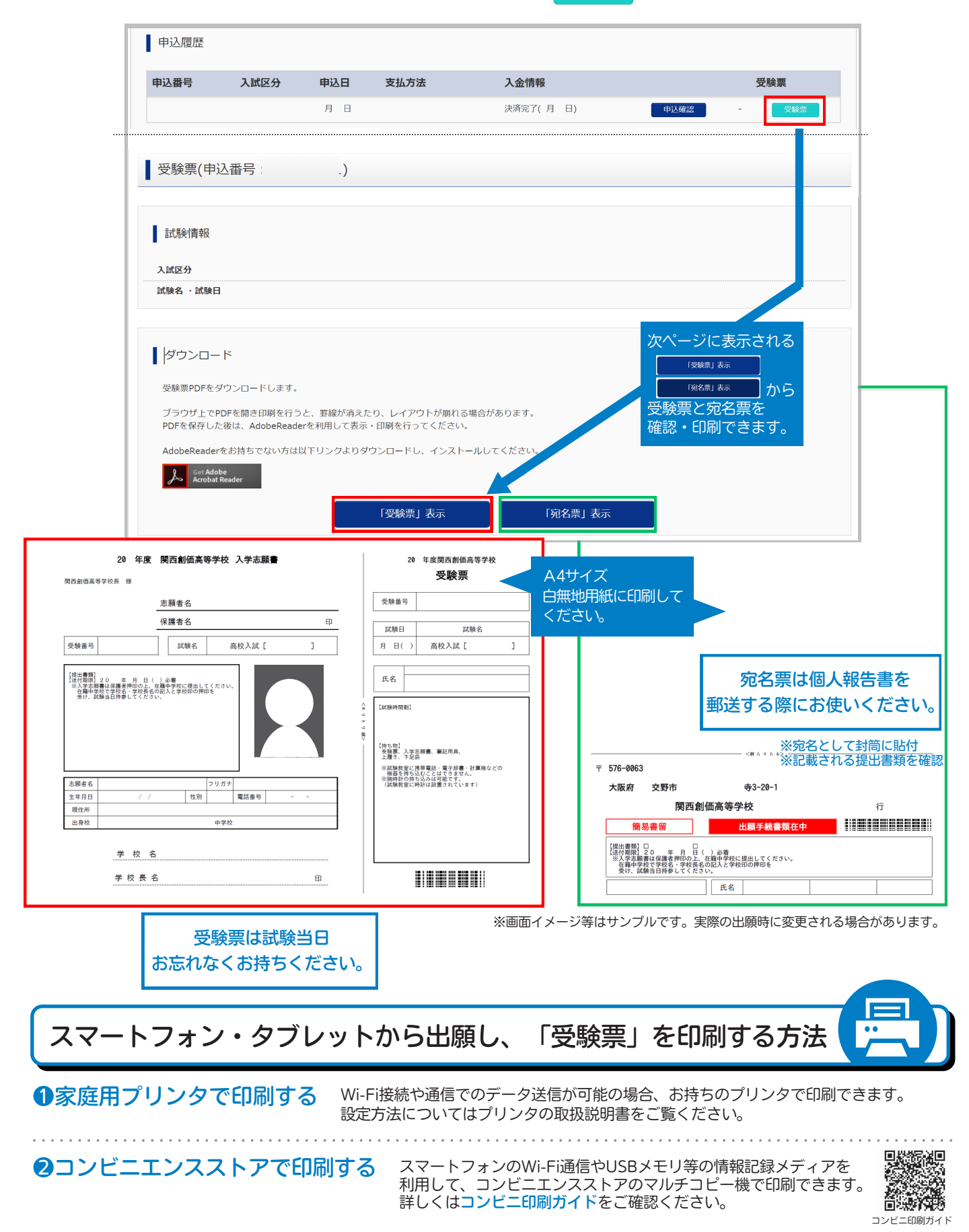